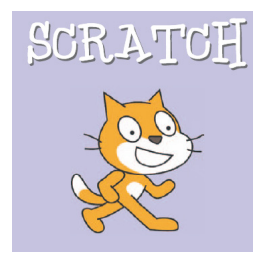

Scratch è un nuovo linguaggio di programmazione che rende semplice la creazione di storie interattive, di giochi e di animazioni - e la [condivis](http://scratch.mit.edu/)ione con altri sul web delle vostre creazioni. Scratch è sviluppato dal *Lifelong Kindergarten Group* dei *Media Lab dell'MIT*, ed è supportato da contributi finanziari della *National Science Foundatio n* , di *Microsoft* , di *Intel Foundatio n* , di *Nokia*  e del consorzio di ricerca dei Media Lab dell'MIT.

{loadposition user7}

I progetti di Scratch si compongono di oggetti chiamati *sprite*. Potete modificare l'aspetto di uno sprite dandogli un diverso costume. Potete fare in modo che uno sprite abbia l'aspetto di una persona o di un treno o di una farfalla o di qualunque altra cosa. Come costume potete usare un'immagine qualunque: potete disegnare un'immagine nell'Editor di Immagini, importare un'immagine dal tuo hard disk o trascinarla da un sito web, potete scattare una foto con la tua webcam (se il vostro PC ne è provvisto).

Potete inoltre fornire ad uno sprite delle istruzioni, dicendogli di muoversi o di suonare o di reagire agli altri sprite. potete comunicare ad uno sprite cosa fare collegando insieme dei blocchi grafici in elenchi chiamati script. Quando cliccate su uno script Scratch esegue i blocchi dello script dal primo all'ultimo.

Insomma, come avrete capito, Scratch consente agli studenti di sviluppare la loro creatività e vengono stimolati a ragionare in modo sistematico e a lavorare in modo collaborativo.

Sul sito web di Scratch troverete molte altre risorse che vi aiuteranno a conoscere Scratch : le service service service service service service service service service service service service s guide Video, le schede di Scratch e le Domande Frequenti (FAQs). Le trovate alla pagina http://info.scratch.mit.edu/Support/

[Per consultare la guida completa in italia](http://info.scratch.mit.edu/Support/)no sulla versione 1.4 di Scratch, cliccate qui.

{loadposition user6}